# Integración de metabúsqueda con otras fuentes

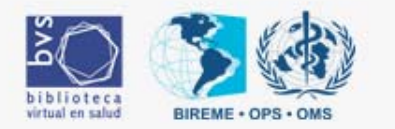

## Integración

- 1. Identificar la URL y parametros de conexión con el sistema de búsqueda de la fuente
- 2. Crear um script (php/java/asp, etc) para conexión remota con la fuente de información
- 3. Convertir el resultado de la búsqueda para formato XML
- 4. Cambiar el template **result.xsl** para "sumar" el resultado de la nueva fuente

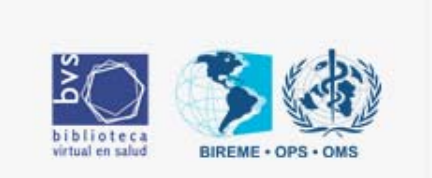

#### Google /apps/busca.php

```
\leq ?
$googleUrl ="http://www.google.com/search?q=" . $_REQUEST["q"];
$result = qetDoc(Surl);$iniPos = strpos($result, "Results <b>");
$endPos = strpos(Sresult, "for <b>bb</b>");$totalInfo = substr($result,$iniPos,$endPos-$iniPos);
preg_match_all("/<b>([0-9,]+)<\/b>/", $totalInfo, $totalPeaces);
$total = $totalPeaces[1][2];if (\text{Stotal} == \text{""})$total = 0;}
$xml = "<?xml version='~1.0\\" encoding='''ISO-8859-1\\"?>\\n" ."<google><Result><total>" . $total . "</total></Result></google>";
print trim($xml);
?>
```
Ejemplo

## /htdocs/public/metaiah/result.xsl

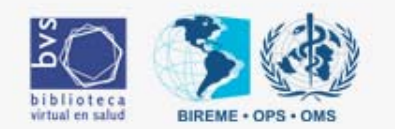

```
File Edit View
                Help
```

```
<xs1: template match="result-group" mode="info">
```
 $\label{eq:2.1} \mathcal{L}_{\mathcal{A}}(\mathcal{A},\mathcal{A},\$ 

```
<xs1:variable name="currentLabel" select="@label"/>
<xs1:variable name="countOriginalItens">
        <xs1:choose>
                 <xsl:when test="@sources">
                          <xsl:value-of select="@sources"/>
                 \langle x s_1 : \text{when} \rangle<xs1:otherwise>
                          <xs1:value-of select="count($metaiah-tree//group[@label =$currentLabel]/item)"/>
                 \langle x, x \rangle: otherwise>
        </xs1:choose>
\langle /xs1; variable \rangle<xs1:variable name="totalHits">
        <xs1:choose>
                 <xsl:when test="@total">
                          <xsl:value-of select="@total"/>
                 \langle/xsl:when>
                 <xs1:otherwise>
                          <xs1:value-of select="sum(source//iah/prolog/total-hits) +
                                                                        sum(source//iah/search/Isis Total/occ) +
                                                                        sum(source//lis/Isis Total/occ) +
                                                                        sum(source//iyp/prolog/Isis Total/occ) +
                                                                        sum(source//root/swish-result/index//hits) +
                                                                        sum(source//fapesp/result/total) +
                                                                        sum(source//wxis-modules[@IsisScript='search.xis']/search/Isis Total/occ) +
                                                                        sum(source//titles/navigation/@total) +
                                                                        sum(source//myfaq/total) +
                                                                        sum(source//htdig/total) +
                                                                        sum (source/collexis/search/statistics/count) +
                                                                        sum/source//xisis/result/@total) +
                                                                        sum/source//Result/total) +
                                                                        sum/source//dir-module//control/total)"/>
                 \langle/xsl:ntherwise>
        \langle/xsl:choose>
\langle /xs1; variable \rangle\langle1i>
        <xs1:choose>
                 <xs1:when test="$countOriginalItens = 1 and $totalHits &gt: 0">
                          \langle a \rangle href="#">
                                   <xs1:choose>
                                           <xs1:when test="contains(source/@browse-url, 'GET')">
                                                    <xs1:attribute name="onclick">javascript:this.href = '<xs1:value-of select="translate(source/@browse-t
                                                    <xs1:attribute name="target">metaresult</xs1:attribute>
                                           \langle/xsl:when>
                                           <xs1:otherwise>
                                                    <xs1:attribute name="onclick">javascript:postHref('<xs1:value-of select="translate(source/@browse-url,
                                           </xsl:otherwise>
                                   \langle x, x \rangle: choose
                                   <xsl:value-of select="@label"/>
                                   (<xs1:value-of select="$totalHits"/>&#160;<xs1:value-of select="$searchTexts/text[@id = 'search results']" />)
                          \langle a>
                 \langle/xsl:when>
                 <xsl:otherwise>
```

```
\rightarrow
```
 $\blacktriangle$ 

### Práctica

1. Bajar script busca.php del sitio del curso:

[http://www.eventos.bvsalud.org/capacitacionbvs/](http://www.eventos.bvsalud.org/capacitacionbvs/practica/bvs-site/busca.php.txt) [practica/bvs-site/busca.php.txt](http://www.eventos.bvsalud.org/capacitacionbvs/practica/bvs-site/busca.php.txt)

2. Copiar el script para \bvs\www\htdocs\apps\

3. Configurar el bvs-site para buscar em Google

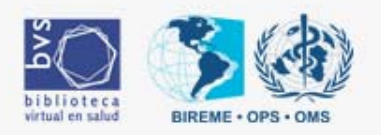

#### Configuración:

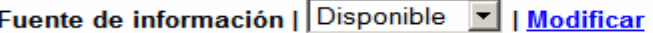

Nombre Google Imagen Enlace (href) http://www.google.com Descripción (XHTML) clique aquí para usar el editor XHTML

> 8 biblioteca virtual en salud **BIREME . OF**

Página del Portal (XHTML)

clique aquí para usar el editor XHTML

**Salir** 

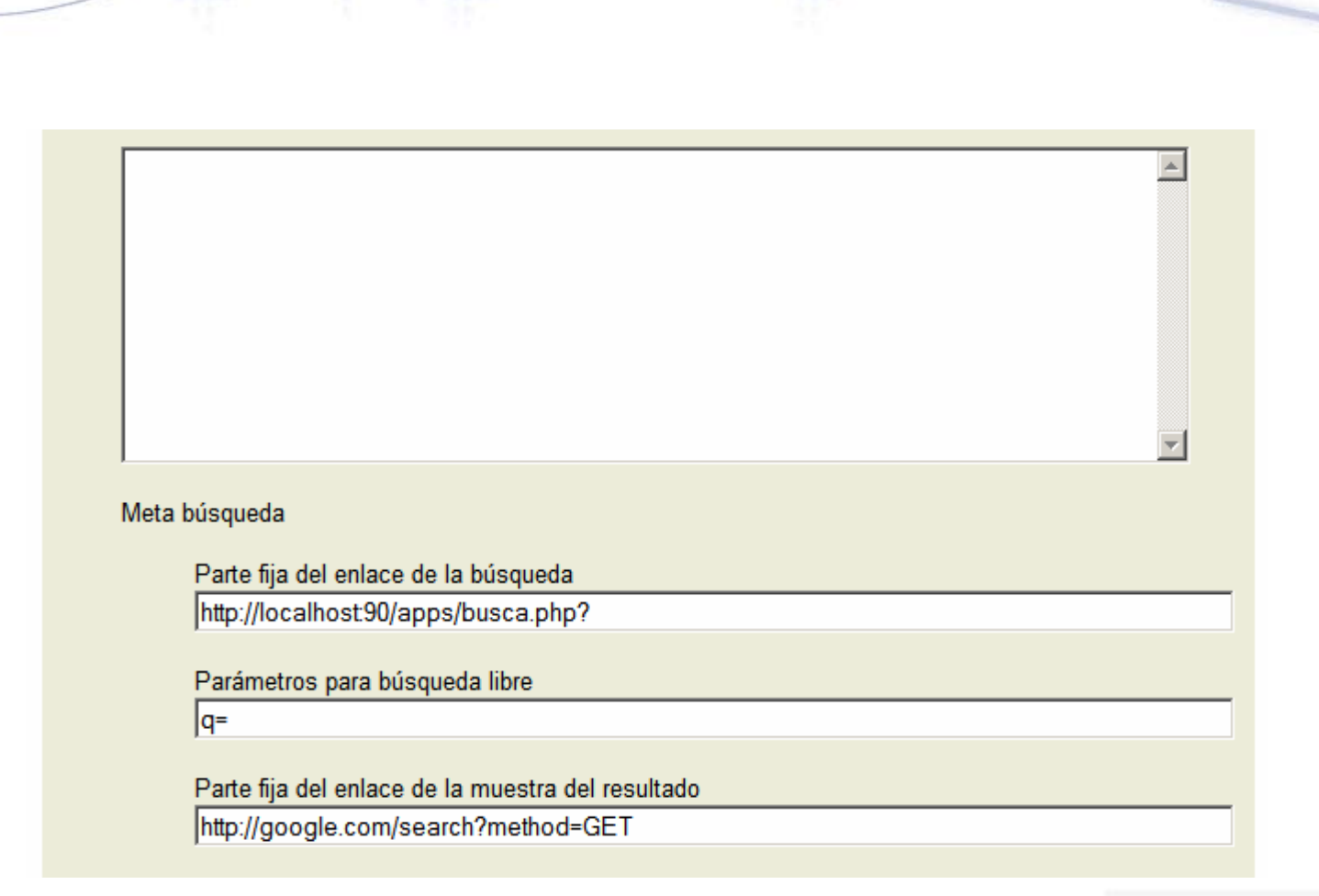

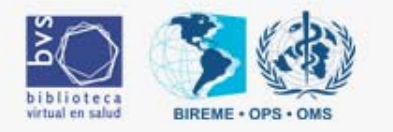